Post-IGCSE Physics Course: **Experimental Physics using Data Loggers and Computers**

## **10 Radioactive decay**

**(Atomic Physics)**

Dr Andrew French P5/6 Winchester College

ast updated April/May 2017

## **Experimental setup**

Transit bucket for radioactive source (from radiation store)

> Geiger-Muller tube sensor for PASCO datalogger

or carrying amples

PASCO datalogger USB hub. Turn it on (switch on the back), *then* run CAPSTONE for maximum enjoyment

Windows PC running CAPSTONE software

Retort stand

 $c \rvert_c$ 

 $(37)$ 

 $(1872 - 1946)$ 

 $(1874 - 1937)$ 

 $(1868 - 195)$ 

I III WY THE

**Protactinium** 

generator

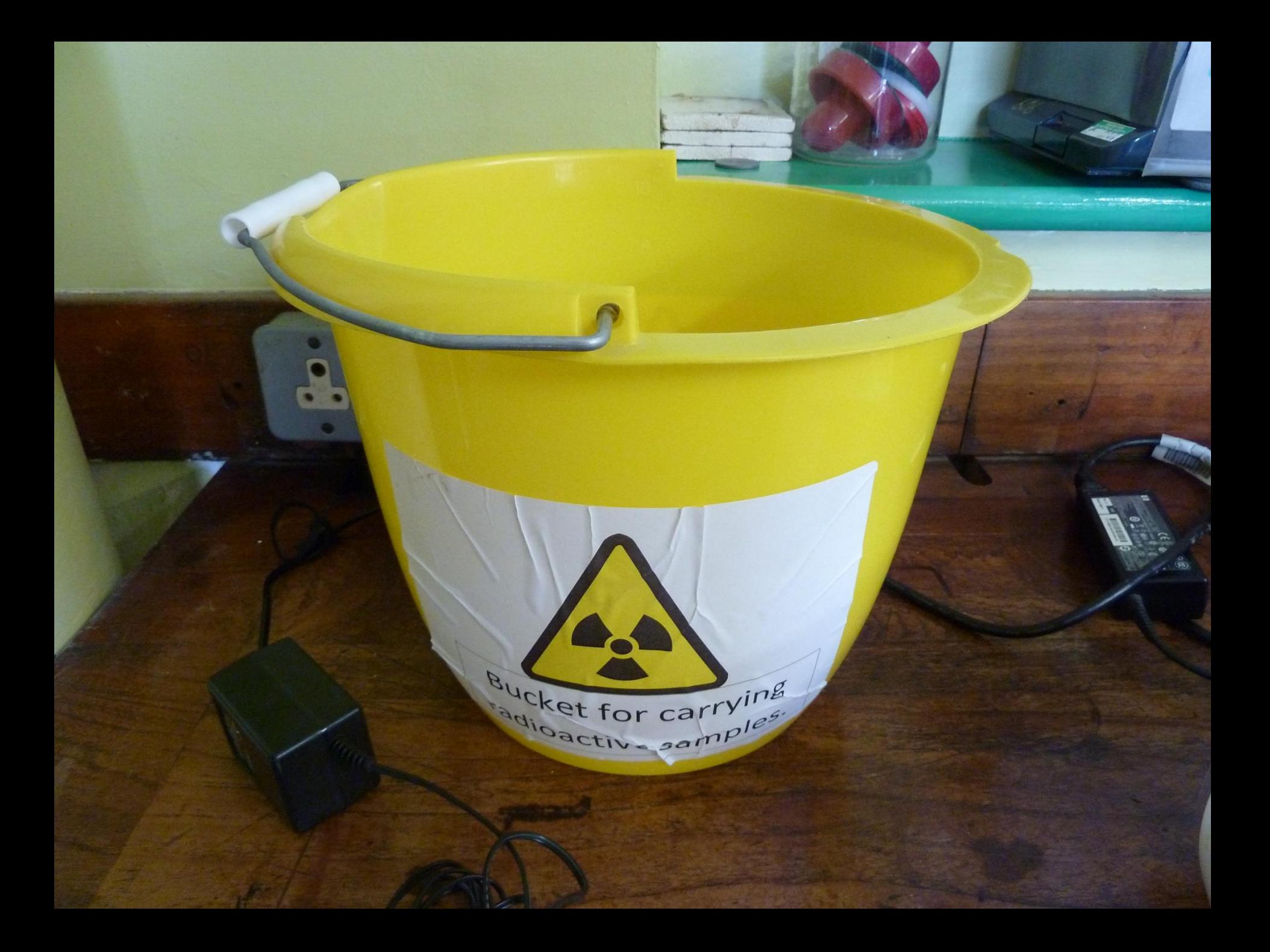

Make sure you point the GM tube in the middle of the *upper*  layer of liquid in the Pa generator (it will naturally separate into two layers)

If you don't point the GM tube horizontally you may detect some of the other radiation from the Uranium or Thorium atoms in the mixture.

**Im Genera** 

GM tube in operation

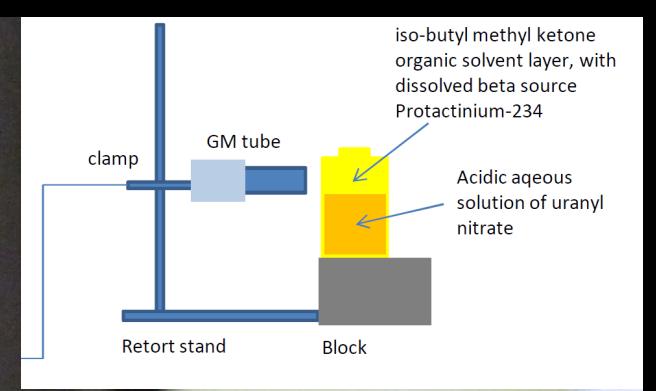

Organic solvent layer -the only one which will dissolve molecules with the the beta source Pa-234

Pro

Lower layer which will contain the Uranium and Thorium radioactive atoms. Don't point the GM tube at them!

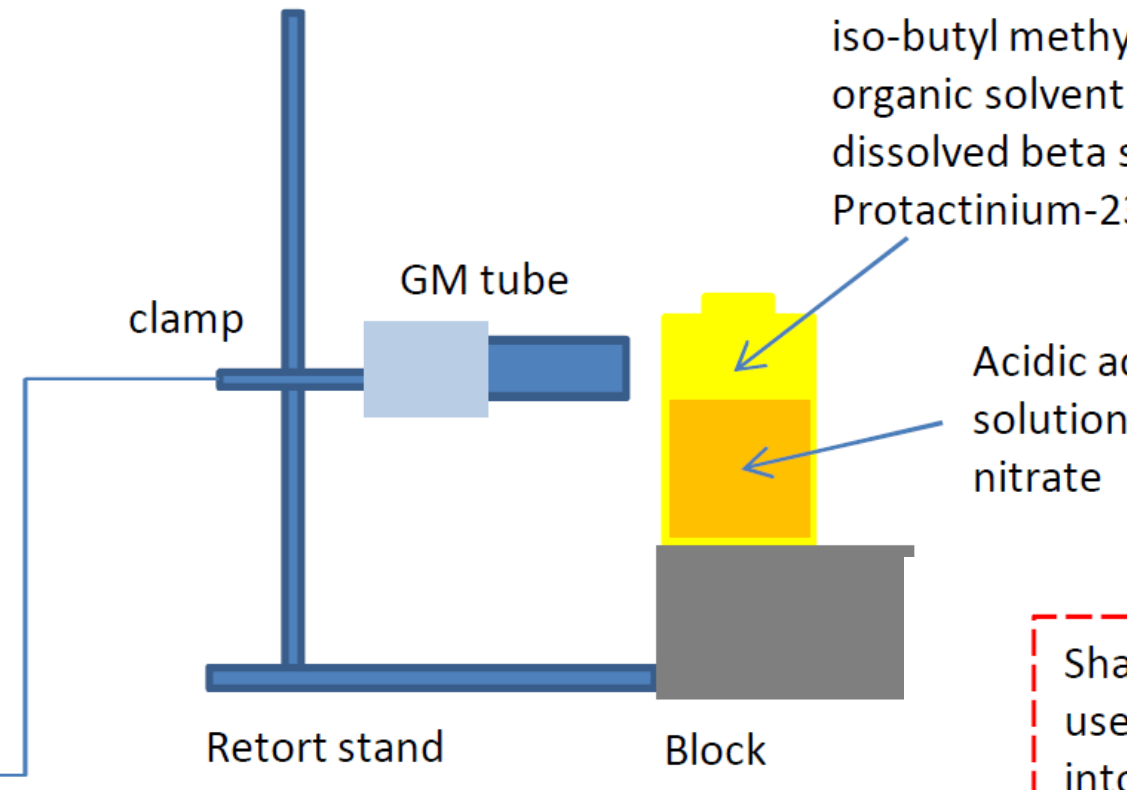

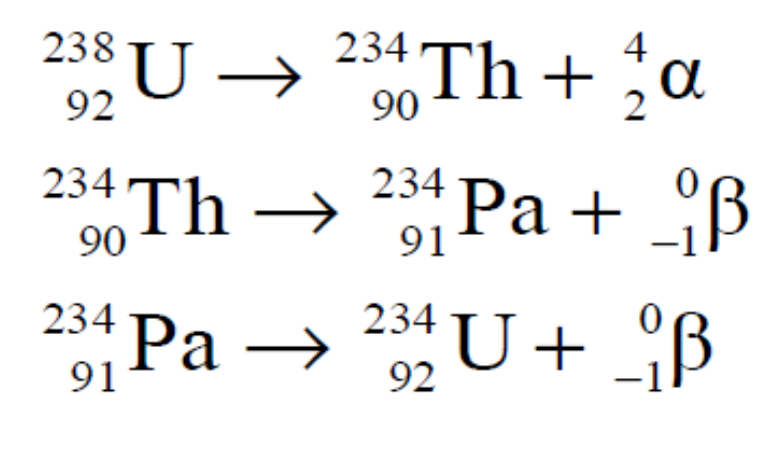

iso-butyl methyl ketone organic solvent layer, with dissolved beta source Protactinium-234

> Acidic ageous solution of uranyl

> > Shake bottle before use to introduce Protactinium into solvent layer. The other atoms in the decay chain are not soluble in this layer.

Note Thorium-234 has a half life of 24 days. Uranium-238 and Uranium-234 have long half lives of 4.5 billion years and 246,000 years respectively, so their activity can be assumed to be constant!

Run the CAPSTONE software and bring up a **table and graph.**

Check the **GM tube detector** is associated with the USB hub by clicking on **Hardware Setup.** (Click on the active port if a radiation symbol is not present).

The GM tube sensor records **counts per sample.** 10s is appropriate for a 'sample time.' Too small and the exponential decay in activity will be hard to see since the max total activity is only about 20Bq.

To large and you won't construct a smooth decay curve.

10s is goldilocks i.e. 'just right.'

[Graph title here]

 $e(s)$ 

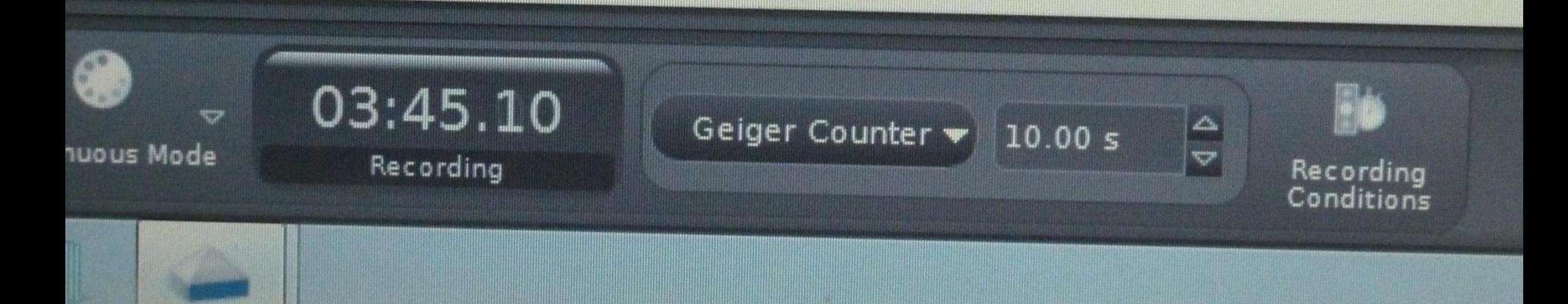

Click in the table. Ctrl+a to select all Then Ctrl+c to copy to clipboard.

## Paste into a **text file** (e.g. via Notepad)

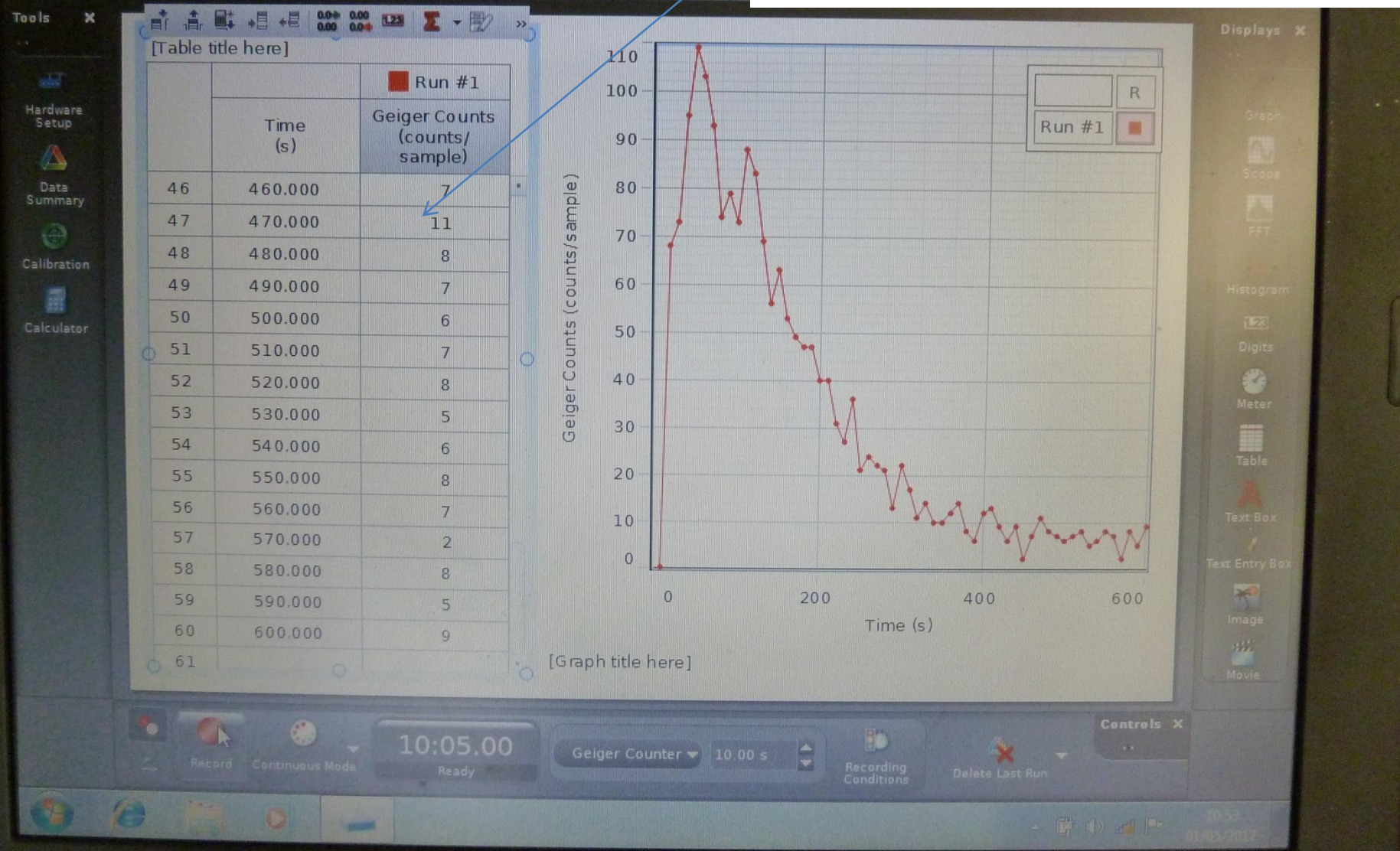

se Untified cap\*

File

78

Edit Workbook

₩

B Page #1 x

Display Journal

Help

ET.

 $\mathcal{L}$ 

 $C - B$ 

Drag the text file into an **Excel** window to import the data. It will already be space (or tab?) delimited. Excel is smart enough to put it into columns, so don't edit the text file. Just drag it in.

Plot graphs, work out logarithms etc to work out the background rate and then the half life.

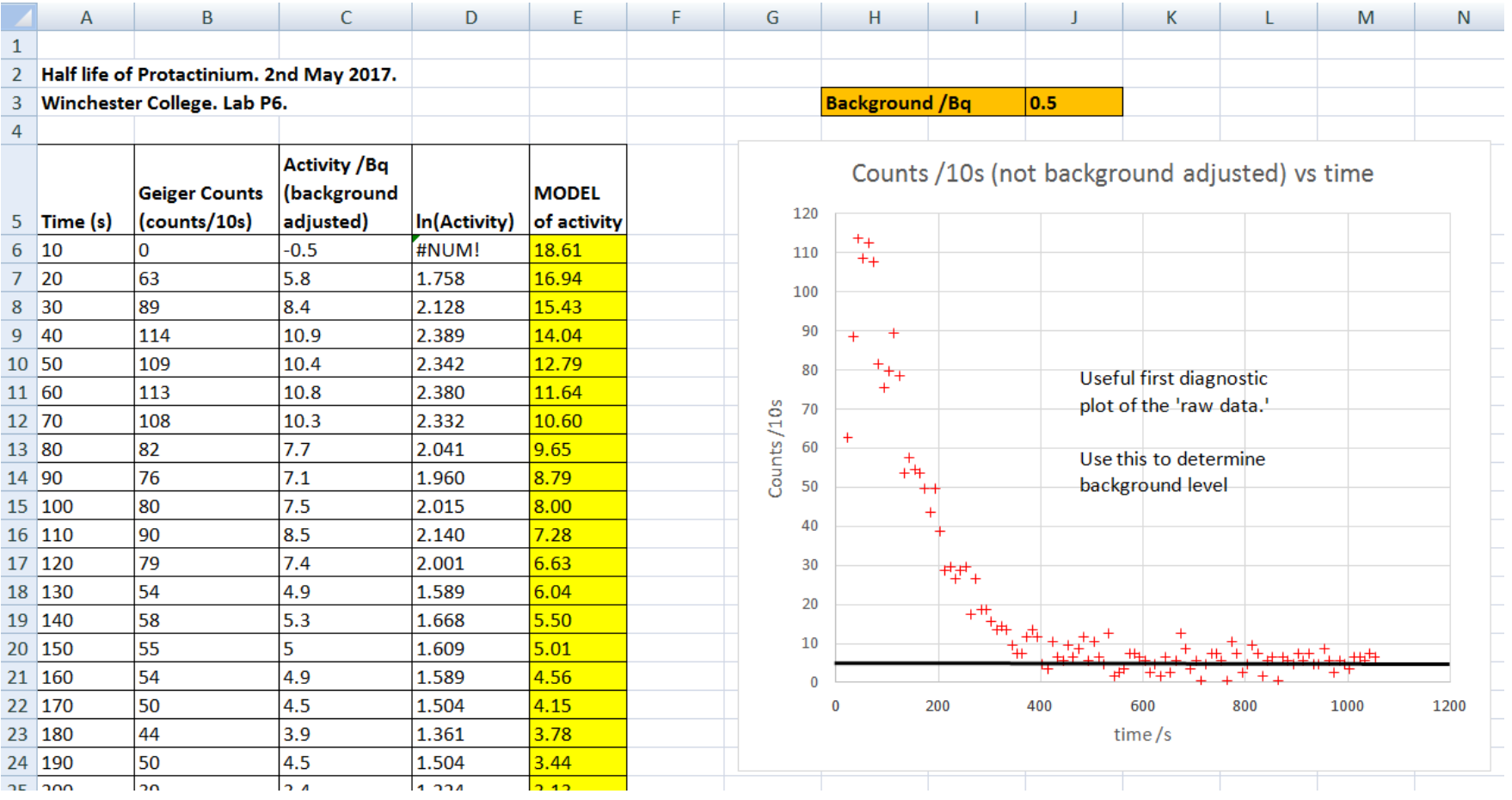

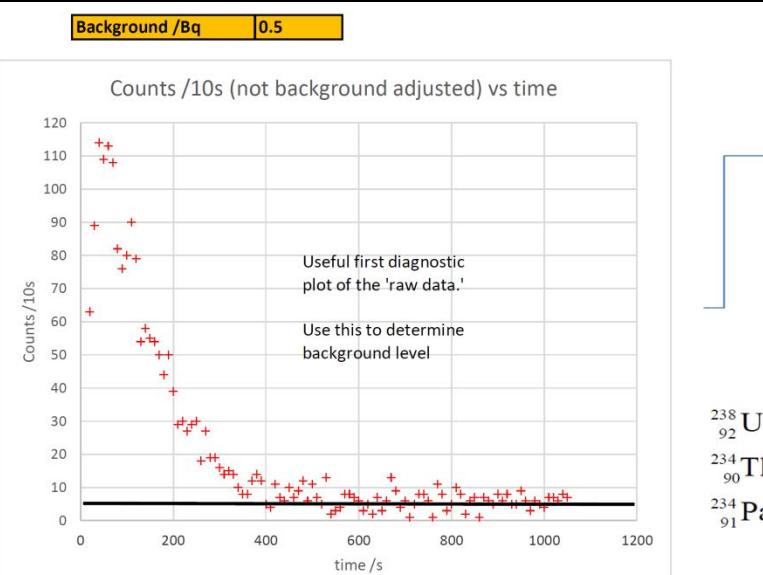

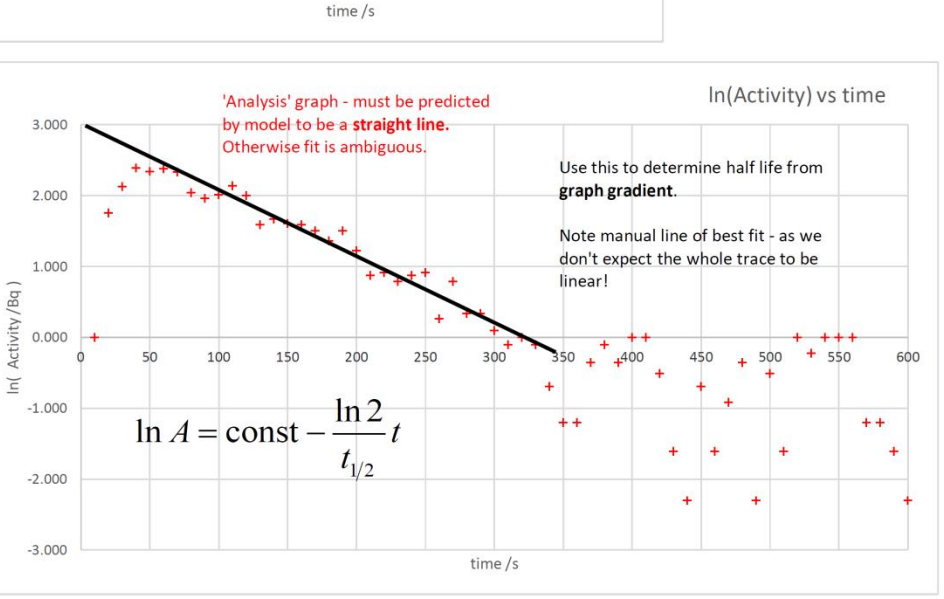

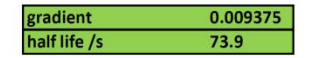

A nice final graph is the (processed) data overlaid with the model.

The 'degree of fit' will come from the straight line graph. This one is to summarize your understanding and help communicate your results clearly.

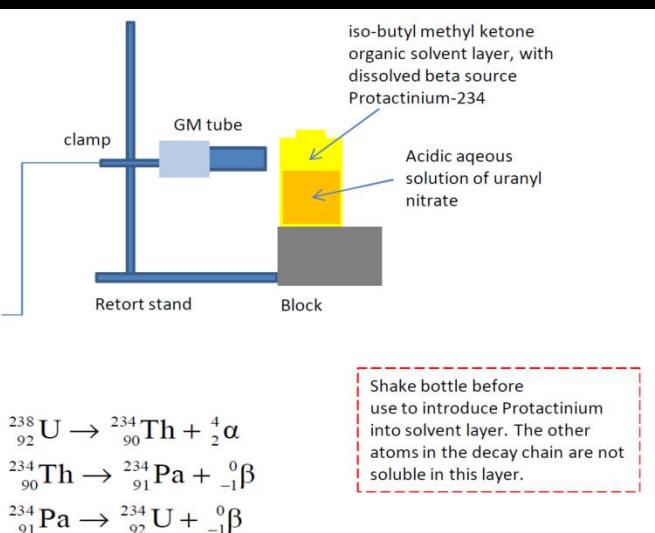

Note Thorium-234 has a half life of 24 days. Uranium-238 and Uranium-234 have long half lives of 4.5 billion years and 246,000 years respectively, so their activity can be assumed to be constant!

## **MODEL**

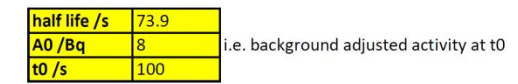

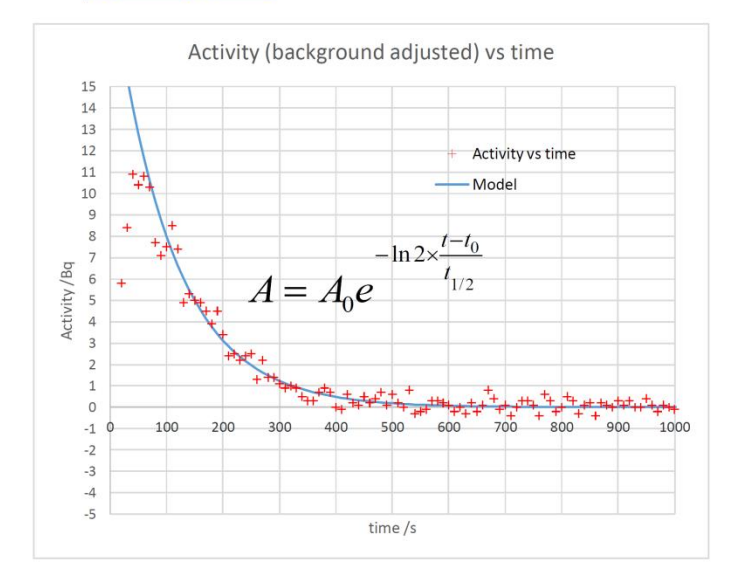